## **Fişă de lucru**

- 1. Stabiliţi ca marginile să fie configurate astfel: stânga 3 cm, dreapta 2 cm, sus 1,5 cm, jos 1,5 cm.
- 2. Stabiliţi ca documentul să fie aibă paginile în format A4 si orientarea Landscape(Vedere)
- 3. Adaugati in antet numele vostru si in subsol data si ora curente.

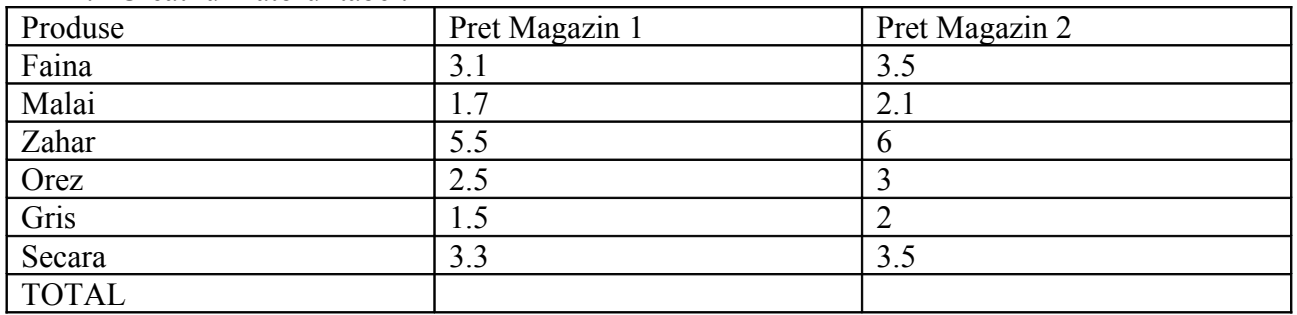

## 4. Creati urmatorul tabel:

## **Cerinte:**

- **❖** Aplicati borduri diferite tabelului
- Sortati crescător datele din tabel în functie de pretul produselor
- Inserati un grafic cu produsele si pretul acestora(Obs: Selectati datele din tabel, apoi din meniul Inserare alegeti tipul de grafic dorit )
- Adaugați tabelului o ultimă coloana în care, în prima celula scrieți TOTAL si folosind o funcție speciala calculaţi TOTALUL pentru fiecare magazin in parte. (*Indicatie: din meniul Inserare alegeti optiunea Formula, apoi functia SUMA(SUM) si precizati faptul ca produsele se afla in partea de sus*)
- 5. Creaţi următorul tabel:

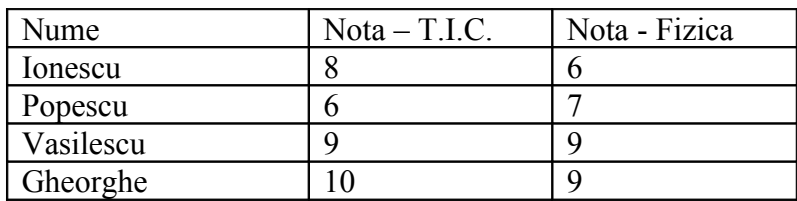

Cerinte:

- Umpleţi prima linie şi încadraţi-o într-un chenar verde
- Inserati un grafic creat pe baza tabelului de mai sus.(Selectati datele din tabel, apoi din meniul Inserare alegeti tipul de grafic dorit )
- ◆ Adaugati tabelului o ultimă coloana în care, în prima celula scrieți MEDIE si folosind o funcție speciala calculati media aritmetica dintre nota de la T.I.C si nota de la fizica pentru fiecare elev in parte. (*Indicatie: din meniul Inserare alegeti optiunea Formula, apoi functia AVERAGE(MEDIE) si precizati faptul ca notele se afla in partea stangă*)
- 6. Adaugati o intrerupere de pagina si scrieţi în pagina a 2-a următoarele ecuaţii:

$$
\frac{\sqrt[3]{\frac{x^2}{y} + y^2}}{2x + \sqrt{x + y}} \le \sqrt{\frac{5y^3 + x}{y + 1}} + \frac{1}{x}
$$

$$
f_1(x) = \frac{1}{(1+x)\sqrt{1+x+x^2}}
$$